## **Impressão de produção sem quantidade de produtos - venda orientada**

Não imprime quantidade de produtos na produção

Venda orientada sem quantidade na impressão de produção

## **Impressão de venda orientada na produção**

Ao realizar uma venda de um produto com venda orientada, a impressão sai sem a quantidade de produtos na produção.

Vá em configuração Geral

Clique na aba Geral > Configuração III

Marque a opção "Imprimir quantidade de todos os itens de venda orientada na produção".

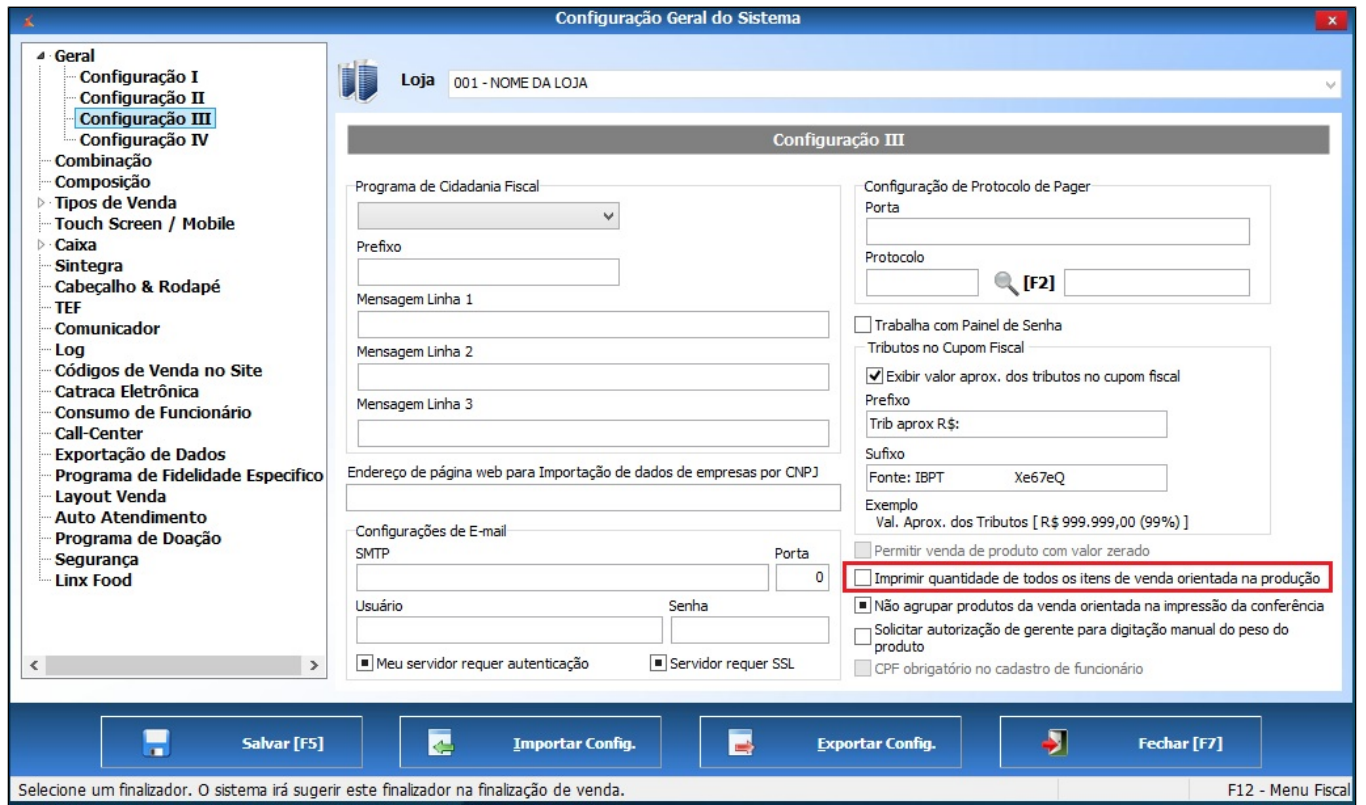

**Está com alguma dúvida?**

**Consulte todos nossos guias na busca de nossa página principal [clicando aqui](https://share.linx.com.br/display/FOOD/LINX+FOOD+SERVICE+-+DEGUST).**